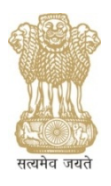

## **सघ लोक स ं ेवा आयोग UNION PUBLIC SERVICE COMMISSION** *Online Recruitment Application (ORA) Cell*

#### **GENERAL TECHNICAL ISSUES**

**1.** I saw a vacancy in newspaper/internet etc., but I am unable to find link to apply for the same  $/$  I saw a vacancy in UPSC Recruitment Advertisement but there is no option to apply.

The vacancies which are available on ORA homepage, i.e., on https://upsconline.nic.in/ora/VacancyNoticePub.php only are open for applying. If it is available in UPSC Recruitment Advertisement but not available in above homepage, either the vacancy is still not open or the closing time has passed.

**2.** I forgot my Password as well as Security Answer.

The Commission does not store Password as well as Security Answer. If you are unable to retrieve the same with given option of "Forgot [Password](https://upsconline.nic.in/ora/oraauth/candidate/forgot_registration.php)", there is no possibility of retrieving the same from other means. You can register afresh using a different e‐mail ID not previously used in ORA and apply for the desired post.

**3.** While registering, I am unable to set password. System does not accept it.

The length of password should be 10‐20 characters. Further, password must contain at least one upper case alphabet (A‐Z), one lower case alphabet (a‐z) and one numeral (0‐ 9).

**4.** My e-mail ID is showing as already registered.

You can use one e-mail ID only once while registering in ORA. Further, you can apply against multiple vacancies using same Registration ID. However, if you desire to create another Registration ID, you'll have to use a different e-mail ID not previously used in ORA.

**5.** I am unable to find my Caste/ University etc. in the concerned dropdown menu. 

Select "OTHER" option from the drop-down menu and proceed further.

#### **6.** I am unable to see my previous application after log-in.

First of all, be informed that your Application will not be treated as finally submitted unless and until it is available under the link "MY ACCOUNT [Finally Submitted Application(s)]" before the closing date and time. Please retain a print out of your finally submitted online application (complete with Payment Details, if not fee‐ exempted applicant) as a proof of submission of your application to the Commission whenever require. Now, there may be two possibilities if you are unable to see your previous application after log-in:

*6.1* Your application remained incomplete till closing date and time. Therefore, the same lapsed from system after closing time.

*6.2* Ideally, the finally submitted application remains under the link "MY ACCOUNT [Finally Submitted Application(s)]" till a specified period. It will be removed from your account after that period. It does not affect your candidature for the applied post.

### **7.** 'Pay Fee' link is disabled.

The 'Pay Fee' link is enabled only after completion of Application Part. Please edit your application to complete it first. The 'Pay Fee' link is also not enabled for fee‐exempted candidates as they are not required to pay fee.

### **8.** I am unable to edit some fields.

Some fields which have already been filled while doing Registration will be displayed in read only mode. The information provided at the time of registration is of permanent nature and non‐modifiable. If you wish to change any information submitted at the time of Registration, you will be required to register afresh with correct details using a different e‐mail ID not previously used in ORA.

**9.** I am unable to click on some modules (like Publications, conference etc.). 

A module will be active only if the said field is essential for the post, otherwise it will be inactive (non clickable). If you are unable to click on any module, it means that the said module has been kept inactive by the System Administrator as the same is not required as Essential Qualification. You cannot fill any information in inactive module.

**10.** I am adding Educational Qualification/ Experience/ Desirable Qualification, but system is not updating the same.

Please ensure following:

*10.1* Follow instructions that are displayed by the system when you make any inconsistent entry (for example, date of result cannot be prior to course end date, dates of experience cannot overlap etc.).

*10.2* Do not enter special characters in any field.

10.3 Do not enter '.' or '/-' in salary or pay scale fields.

*10.4* There is character limit (Maximum 500 characters) in 'Details of Desirable Qualification' box. Ensure to keep your description short.

*10.5* Please remember that when you make entries in respect of one qualification, press "ADD" to update it in the system. Only after you are satisfied that you have updated all the entries, click "Save & Continue" to proceed further. Simply, first "Add" all entries, then "Save & Continue".

**11.** I have got score under particular grades which are not available in ORA drop-down menu. How do I fill the educational qualification details in such cases?

You can convert your grades in Percentage in accordance with conversion formula given by your University/Institution/Board. Upload supporting documents to substantiate the claim.

**12.** I belong to OBC/SC/ST category, but system is not allowing me agerelaxation.

12.1 Age-relaxation to applicants belonging to OBC/SC/ST category will be admissible only when post is reserved for them. If post is not reserved for their respective category, they can apply against unreserved vacancy, but no age-relaxation will be admissible in such cases.

*12.2* Secondly, in case an OBC applicant marks his Creamy Layer status as "YES", she/he will be treated on General Standards and accordingly, no age-relaxation will be admissible to her/him.

**13.** I am a Central Government Employee, but system is not allowing me age-relaxation.

*13.1* In case you are claiming age relaxation as a Central Govt. Employee, then it is mandatory to first fill Experience with relevant details. Then only, you will be able to claim this relaxation in Age‐relaxation Module.

13.2 Please also take care to fill your organization details correctly, i.e., when you have selected organization as 'Central Government' in experience module, then in Age‐relaxation module also, you need to select 'Central Government' to claim age‐ relaxation meant for Central Government employees.

**14.** When I am submitting my application, it is showing that Educational Qualification Module is incomplete, but I have filled all the details.

You are required to fill details of Essential Qualifications (EQs) mentioned in Advertisement. For this, you need to select 'Qualification Type' as "Essential". Unless you fill requisite qualification under "Qualification Type ‐ Essential", Educational Qualification Module will not be treated as completed and you will not be able to finally submit your application. If the issue still persist, ensure that you have clicked "Save & Continue" button after adding all the qualifications.

**15.** I have made the payment through Card or Net Banking facility of SBI, but the same is not updated in my application.

*15.1* There may be instances when you have made the payment through Card or Net Banking facility of SBI, but the same is not updated in your application. The reason is - once the applicant chooses the mode of payment (e.g., Pay by Card or Pay by Net Banking) on ORA website, she/he is directed to the Payment Gateway site hosted by the State Bank of India (SBI). Sometimes it happens that the transaction of applicant is successful on Payment Gateway site of the SBI, but the transaction gets terminated before returning back to ORA server due to connectivity issues etc. In such case, application remains incomplete due to non‐completion of transaction cycle.

In case of payment through Card, you have to make payment again and again  $15.2$ till payment details are updated in the ORA System. It is advised that if even after repeated attempts one is not able to pay the fee through credit/debit card, then she/he may either switch over to payment by cash mode or by Internet Banking of SBI. If you have made successful payment through Net Banking of SBI but payment is not reflected in ORA, you have to update payment by using appropriate link available on payment page. After completing fee payment process you should be able to see your application from 'MY ACCOUNT [Finally submitted Application(s)]' link.

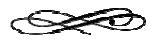

If the problem is still not resolved, kindly communicate the problem being faced by you to ORA CELL of the UPSC on Telephone Number 011-23098591 (Extension Number 4754) **DURING WORKING HOURS.** 

Your Application will not be treated as finally submitted unless and until it is available under the link "MY ACCOUNT [Finally Submitted Application(s)]" before the closing date and time. Please retain a print out of your finally submitted online application (complete with Payment Details, if not fee-exempted applicant) as a proof of submission of your application to the Commission.

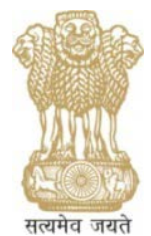

संघ लोक सेवा आयोग ऑनलाइन भर्ती आवेदन (ओआरए) प्रकोष्ठ सामान्य तकनीकी मृददे

1. मैंने समाचार पत्र/ इन्टरनेट आदि में रिक्ति देखी लेकिन मैं उसके लिए आवेदन करने के लिए लिंक ढूंढने में असमर्थ हूं / मैंने संघ लोक सेवा आयोग के विज्ञापन में रिक्ति देखी लेकिन आवेदन करने के लिए कोई विकल्प नहीं है ।

वे रिक्तियां जो ओआरए होमपेज पर उपलब्ध हैं अर्थात https://upsconline.nic.in/ora/vacancyNoticePub.php पर ही आवेदन करने के लिए खुलती हैं । यदि यह संघ लोक सेवा आयोग भर्ती विज्ञापन में उपलब्ध है लेकिन उपर्युक्त होमपेज पर उपलब्ध नहीं है, तो या तो उक्त रिक्ति अभी तक ख़ुली नहीं है या अंतिम तारीख जा चुकी है ।

### 2. मैं अपने पासवर्ड के साथ-साथ सिक्योरिटी आन्सर भूल गया हूं ।

आयोग पासवर्ड के साथ-साथ सिक्योरिटी आन्सर को स्टोर नहीं करता है । यदि आप "फारगॉट पासवर्ड" के दिए गए विकल्प से उसे पूनः प्राप्त करने में असमर्थ हैं तो उसे अन्य किसी माध्यम से पुनः प्राप्त करने की संभावना नहीं है । आप ओआरए में पहले उपयोग में नहीं ली गई अलग ई-मेल आईडी का उपयोग कर नए सिरे से पंजीकरण करवा सकते हैं और वांछित पद के लिए आवेदन कर सकते हैं ।

3. पंजीकरण कराते समय मैं पासवर्ड सैट करने में असमर्थ हूं । सिस्टम इसे स्वीकार नहीं करता है ।

पासवर्ड की लम्बाई 10-20 करैक्टर (अक्षर) की होनी चाहिए । इसके अलावा पासवर्ड में कम से कम एक अपर केस अल्फाबेट ( A-Z), एक लोवर केस अल्फाबेट ( a-z) और एक अंक (0-9) होना चाहिए ।

#### 4. मेरा ई-मेल आईडी पहले से पंजीकृत दिखा रहा है

आप ओरआरए में पंजीकृत कराते समय एक बार में केवल एक ही ई-मेल आईडी का उपोयग कर सकते हैं । इसके अलावा आप उसी रजिस्ट्रेशन आईडी का उपयोग करके बहुविध रिक्तियों के लिए आवेदन कर सकते हैं । तथापि यदि आप दूसरा रजिस्ट्रेशन आईडी बनाना चाहते हैं तो आपको ओआरए में पहले उपयोग में नहीं ली गई एक भिन्न ई-मेल आईडी का उपयोग करना होगा ।

(5.) मैं संबंधित ड्रॉप-डाउन-मेन्यू में अपनी जाति/विश्वविद्यालय ज्ञात करने में असमर्थ हूं ।

ड्रॉप-डाउन-मेन्यू से "अदर (अन्य)" विकल्प का चयन करें और इसके बाद आगे बढे $\vert$ ।

6. मैं लॉग-इन के बाद मेरा पूर्ववर्ती आवेदन देखने में असमर्थ हूं ।

सबसे पहले सूचित किया जाता है कि आपका आवेदन तब तक अंतिम रूप से प्रस्तुत नहीं माना जाएगा जब तक यह अंतिम तारीख और समय से पहले "माई एकाउन्ट" (अंतिम रूप से प्रस्तूत ऑनलाइन आवेदन) " लिंक के अंतर्गत उपलब्ध नहीं हो जाता है । कृपया आयोग में आपके आवेदन की प्रस्तुति के प्रमाण के रूप में, यदि अपेक्षित हो, आपके अंतिम रूप से प्रस्तुत ऑनलाइन आवेदन (भुगतान के पूर्ण ब्यौरे सहित यदि शुल्क से छूट प्राप्त आवेदक नहीं हैं) का प्रिंट आउट निकाल कर रख लें । अब लॉगइन के बाद आपके पूर्ववर्ती आवेदन को देखने में असमर्थ होने के लिए दो संभावनाएं हो सकती है:

6.1 आपका आवेदन अंतिम तारीख और समय तक अपूर्ण रहा हो । इस कारण से अंतिम तारीख और समय के बाद यह सिस्टम से हट गया है ।

6.2 आदर्शत: अंतिम रूप से प्रस्तुत आवेदन विशिष्ट अवधि तक "माई एकाउन्ट (अंतिम रूप से प्रस्तुत आवेदन) लिंक के अंतर्गत रहता है । इसे उस अवधि के बाद आपके एकाउन्ट से हटा दिया जाएगा । यह आवेदित पद के लिए आपकी उम्मीदवारी को प्रभावित नहीं करता है ।

7. "पे फी" लिंक असमर्थ है ।

"पे फी" लिंक आवेदन भाग (पाई) के पूरा होने के बाद ही समर्थ होता है । कृपया सबसे पहले इसे पूरा करने के लिए अपने आवेदन को एडिट करें । "पे फी" लिंक शुल्क से छूट प्राप्त उम्मीदवारों के लिए समर्थ नहीं होता है क्योंकि उनके लिए शुल्क का भुगतान करना अपेक्षित नहीं है ।

# 8. मैं कुछ फील्डस को एडिट करने में असमर्थ हूं ।

कुछ फील्डस जिन्हें पहले ही भरा जा चुका है वे रजिस्ट्रेशन के समय केवल पढ़ने (रीड) के मोड में ही प्रदर्शित होंगे । रजिस्ट्रेशन के समय प्रदान की गई जानकारी स्थाई प्रकृति की और संशोधित न किए जाने योग्य होती हैं, यदि आप रजिस्ट्रेशन के समय प्रस्तुत किसी जानकारी को परिवर्तित करना चाहते हैं तो आपको ओआरए में पहले उपयोग में नहीं ली गई अलग ई-मेल आईडी का उपयोग करके सही ब्यौरे के साथ नये सिरे से रजिस्टर करना होगा ।

9. मैं कुछ मॉड्यूल्स (जैसे प्रकाशन, सम्मेलन आदि) को क्लिक करने में असमर्थ हूं ।

कोई भी मॉड़यूल तभी एक्टिव होगा यदि उक्त फील्ड पद के लिए अनिवार्य है, अन्यथा यह इनएक्टिव (नॉन-क्लिकेबल) हो जाएगा । यदि आप किसी माड़यूल पर क्लिक करने में असमर्थ हैं तो इसका आशय यह है कि उक्त मॉड्यूल को अनिवार्य योग्यता के रूप में अपेक्षित नहीं होने के कारण सिस्टम प्रशासक (एडमिनिस्ट्रेटर) दवारा निष्क्रिय (इनएक्टिव) रखा गया है । आप निष्क्रिय मॉड्यूल में कोई सूचना नहीं भर सकते ।

# 10. मैं शैक्षणिक योग्यता/अन्अव/वांछनीय योग्यता को जोड़ना (एड) चाहता हूं, लेकिन सिस्टम उसे अदयतन नहीं कर रहा है ।

कृपया निम्नलिखित सुनिश्चित करें:

10.1 जब आप कोई अंसगत एंट्री (उदाहरण के लिए परिणाम की तारीख कोर्स एन्ड तारीख से पहले नहीं हो सकता, अन्3भव की तारीख ओवरलेप आदि नहीं हो सकती) करते हैं तो सिस्टम अनुदेशों का अनुसरण करें, प्रदर्शित करता है ।

10.2 किसी भी फील्ड में विशेष करैक्टर (अक्षर) को एन्टर (दर्ज) न करें ।

10.3 वेतन में अथवा वेतनमान फील्ड में '.' अथवा '/' को एंटर न करें ।

10.4 "वांछनीय योग्यता के ब्यौरे" बॉक्स में करेक्टर की सीमा (अधिकतम 500 करेक्टर) है । अपना विवरण लघ् रखना सुनिश्चित करें ।

10.5 कृपया ध्यान रहे कि जब आप एक योग्यता के संबंध में एंट्री करते हैं तो सिस्टम में इसे अदयतन करने के लिए "जोड़े (एड)" प्रेस करें । आपके इस बात से संतुष्ट होने के बाद कि आपने सभी एंट्रीज को अदयतन कर दिया है, आगे बढ़ने के लिए "सेव एंड जारी (Continue)" पर क्लिक करें । सरल रूप में सबसे पहले सभी एंट्रीज (प्रविष्टियों) को "जोड़ें (एड)" कर उसके बाद "सेव एंड जारी" को क्लिक करें ।

11. मुझे विशेष ग्रेड के अन्तर्गत स्कोर प्राप्त हुआ है जो ओ आर ए ड्राप-डाउन-मेन्यू में उपलब्ध नहीं है । ऐसे मामले में मैं शैक्षिणिक योग्यता का ब्यौरा कैसे भरूं ।

आप आपके विश्वविद्यालय/संस्था/बोर्ड दवारा दिए गए कन्वर्जन (परिवर्तन) फार्मूले के अनुसार अपने ग्रेडों को प्रतिशतता में बदल सकते हैं । दावे को साबित करने के लिए सहायक दस्तावेजों को अपलोड करें ।

12. मैं अ.पि.व./अन्.जाति/अन्.ज.जाति वर्ग से हूं, लेकिन सिस्टम मुझे आयु रियायत की अनुमति नहीं दे रहा है ।

12.1 अ.पि.व./अन्.जाति/अन्.ज.जाति वर्ग से संबंधित आवेदकों के लिए आयू में रियायत केवल उस स्थिति में ही लागू होगी जब उक्त पद उनके लिए आरक्षित हो । यदि पद उनसे संबंधित वर्ग के लिए आरक्षित नहीं है तो वे अनारक्षित रिक्ति के लिए आवेदन कर सकते हैं, लेकिन ऐसे मामलों में आयु में कोई रियायत लागू नहीं होगी ।

12.2 दूसरा अ.पि.व. आवेदक के अपनी क्रीमीलेयर स्थिति के रूप "हां" अंकित करने के मामले में उसे सामान्य मानकों पर माना जाएगा और तद्नुसार उनके लिए आयु में कोई रियायत लागू नहीं होगी ।

13. मैं केन्द्र सरकार का कर्मचारी हूं, लेकिन सिस्टम मूझे आयु में रियायत की अनुमति नहीं दे रहा है ।

13.1 अगर आप केंद्र सरकार के कर्मचारी के रूप में आयु में रियायत का दावा कर रहे हैं तो संगत ब्यौरे में सबसे पहले अनुभव भरना आवश्यक है । इसके बाद ही आप आयु रियायत मॉड्यूल में इस रियायत का दावा करने में समर्थ होंगे ।

13.2 कृपया अपने संगठन का ब्यौरा अर्थात जब आप अन्अव मॉड्यूल में "केंद्र सरकार" के रूप में संगठन का चयन करते हैं तो ध्यान से भरें, उसके बाद आयू रियायत मॉड्यूल में भी आपको केंद्र सरकार के कर्मचारियों के लिए निर्धारित आयु में रियायत के दावे के लिए "केंद्र सरकार" का चयन करना आवश्यक है ।

14. जब मैं अपना आवेदन प्रस्तुत करता हूं तो यह दर्शाता है कि शैक्षणिक योग्यता मॉड्यूल अपूर्ण है, लेकिन मैंने सभी ब्यौरे भर दिए हैं ।

आपके लिए विज्ञापन में उल्लिखित अनिवार्य योग्यताओं के ब्यौरे भरना अपेक्षित है । इसके लिए आपको "अनिवार्य" रूप में "योग्यता प्रकार" का चयन करना आवश्यक है । जब तक आप "योग्यता प्रकार-अनिवार्य" के अन्तर्गत अपेक्षित योग्यता नहीं भर देते हैं, तब तक शैक्षणिक योग्यता मॉड्यूल पूर्ण नहीं माना जाएगा और आप अपना आवेदन अंतिम रूप से प्रस्तुत नहीं कर पाएंगे । इसके बाद भी यदि यही स्थिति रहती है तो यह सुनिश्चित करें कि आपने सभी योग्यताएं जोड़ने के बाद "सेव एंड कंटीन्यू" बटन को क्लिक कर दिया है ।

15. मैंने भारतीय स्टेट बैंक के कार्ड अथवा नेट बैंकिंग सुविधा के माध्यम से भुगतान कर दिया है लेकिन इसे मेरे आवेदन में अद्यतन नहीं किया गया है ।

15.1 ऐसे दृष्टांत हैं जब आप भारतीय स्टेट बैंक के कार्ड अथवा नेट बैंकिंग के माध्यम से भुगतान करते हैं लेकिन इसे आपके आवेदन में अद्यतन नहीं किया गया है । इसका कारण यह है - आवेदक एक बार ओआरए वेबसाइट पर भुगतान के मोड (उदाहरणार्थ कार्ड द्वारा भुगतान अथना नेट बैंकिंग द्वारा भुगतान) का चयन करते हैं तो उन्हें भारतीय स्टेट बैंक दवारा परपोषित (होस्टेड) पेमेंट गेटवे साइट के लिए निर्देशित किया जाता है । कभी-कभी यह होता है कि आवेदक का ट्रांजेक्शन भारतीय स्टेट बैंक की पेमेंट गेट वे साइट पर तो सफल है लेकिन ट्रॉन्जेक्शन कनेक्टिविटी मुद्दों आदि के कारण ओआरए सर्वर में वापसी से पहले समाप्त हो जाता है । ऐसी स्थिति में आवेदन ट्रांजेक्शन चक्र पूरा न करने के कारण आवेदन अपूर्ण रह जाता है ।

15.2 कार्ड के माध्यम से भुगतान के मामले में आपको ओआरए सिस्टम में भुगतान ब्यौरों को अद्यतन किए जाने तक बार-बार भुगतान करना होता है । यह सलाह दी जाती है कि

बार-बार प्रयास के बाद भी किसी क्रेडिट/डेबिट कार्ड के माध्यम से शुल्क का भुगतान करने में समर्थ नहीं हो पाते हैं तो उम्मीदवार भारतीय स्टेट बैंक के नकद मोड दवारा अथवा इंटरनेट बैंकिंग दवारा भुगतान कर सकता/सकती है । यदि आप भारतीय स्टेट बैंक की नेट बैंकिंग के माध्यम से सफलतापूर्वक भुगतान करते हैं लेकिन भुगतान ओआरए में प्रदर्शित नहीं होता है तो आप भुगतान पेज पर उपलब्ध समुचित लिंक का उपयोग करके भुगतान को अद्यतन कर सकते हैं । शुल्क भुगतान प्रक्रिया पूरा करने के बाद आप अपना आवेदन "माई एकाउन्ट" (अंतिम रूप से प्रस्तुत आवेदन (नों)) लिंक में देख सकेंगे ।

यदि उक्त समस्या अभी तक हल नहीं हुई है तो कृपया समस्या के लिए संघ लोक सेवा आयोग के ओआरए प्रकोष्ठ से कार्य घंटों के दौरान टेलीफोन नं. 011-23098591 (एक्सटेंशन नं. 4754) पर संपर्क करें ।

आपका आवेदन तब तक अंतिम रूप से प्रस्तुत नहीं माना जाएगा जब तक यह अंतिम तारीख और समय से पहले "माई एकाउन्ट" (अंतिम रूप से प्रस्तुत आवेदन(नों)) " लिंक के अंतर्गत उपलब्ध नहीं है । कृपया आयोग को अपने आवेदन की प्रस्तुति के प्रमाण के रूप में आपके अंतिम रूप से प्रस्तुत ऑनलाइन आवेदन (भुगतान ब्यौरे के साथ पूर्ण, बशर्ते आवेदक को शुल्क में घुट नहीं प्राप्त है) का प्रिंट आउट रख लें ।